Kijan pou w ranpli Fòm Sipèvizyon Elèv Apre Lekòl lage w nan PowerSchool

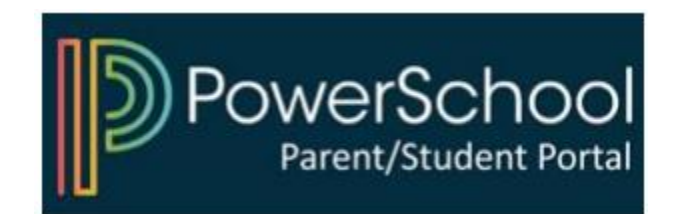

## 1) Aksede w PowerSchool Parent Portal

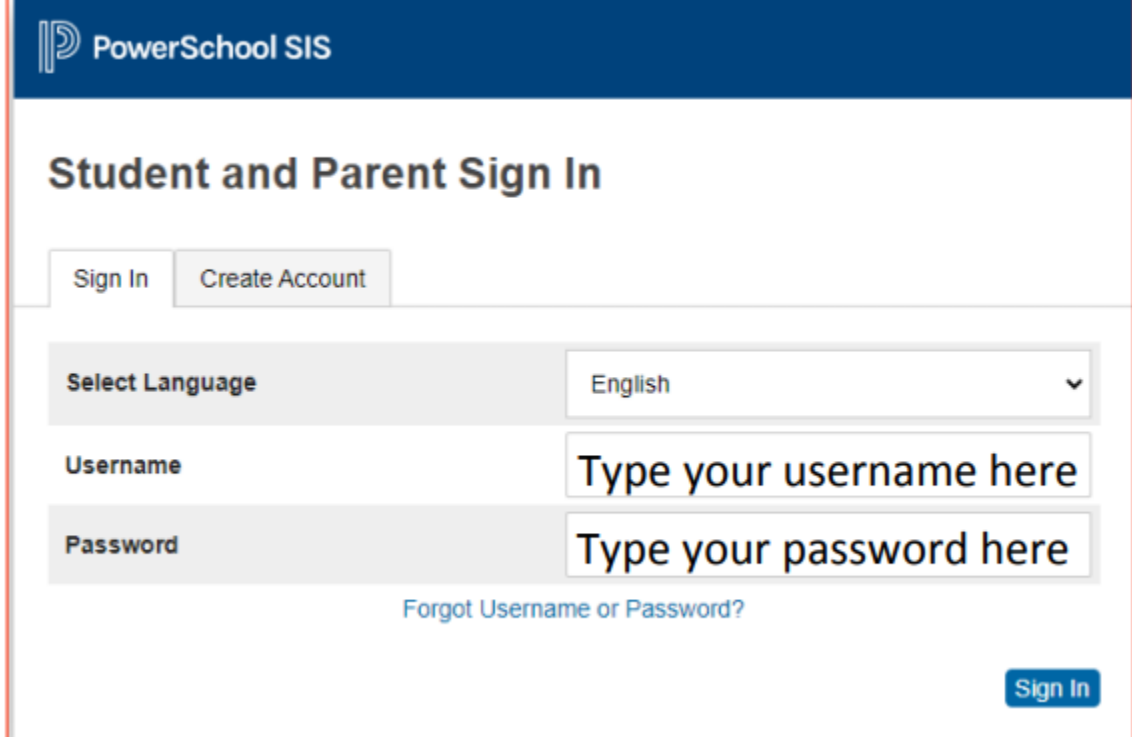

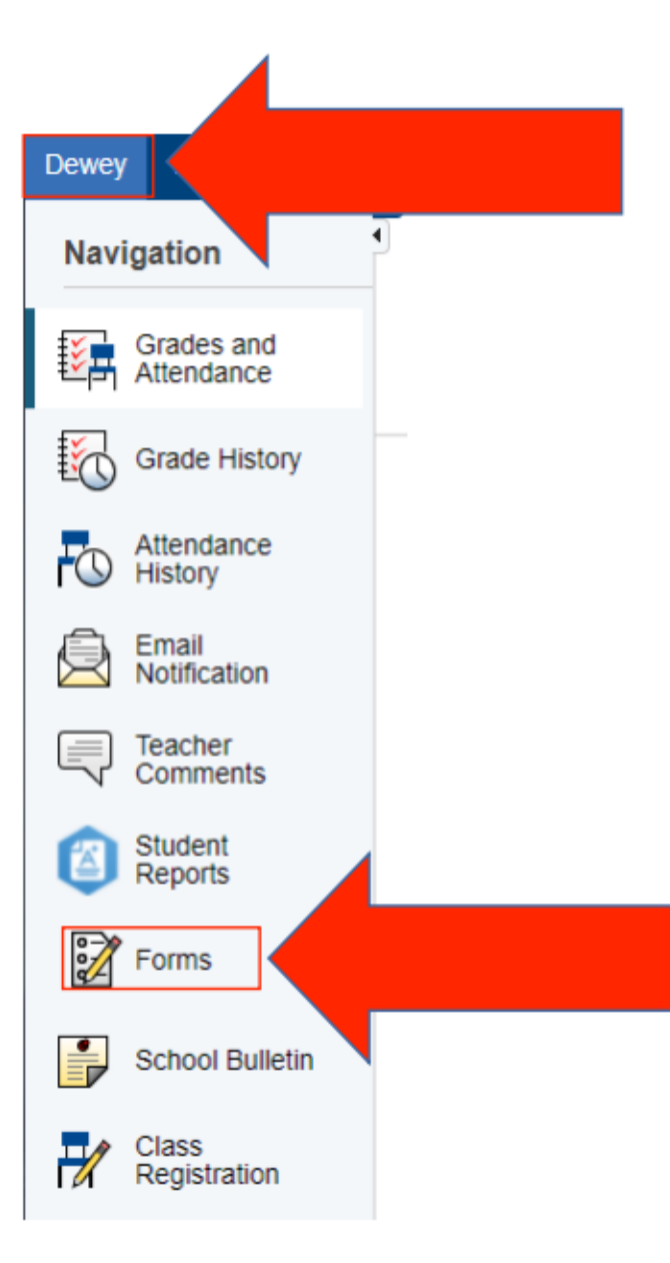

## 2) Chwazi pitit ou a epi klike sou "Fòm"

## 3) Klike sou fòm nan epi swiv enstriksyon yo

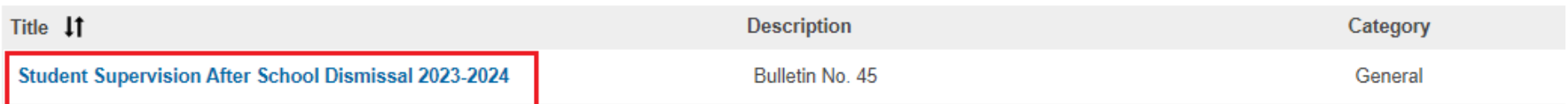

## Konekte nan PowerSchool Pou Kòmanse

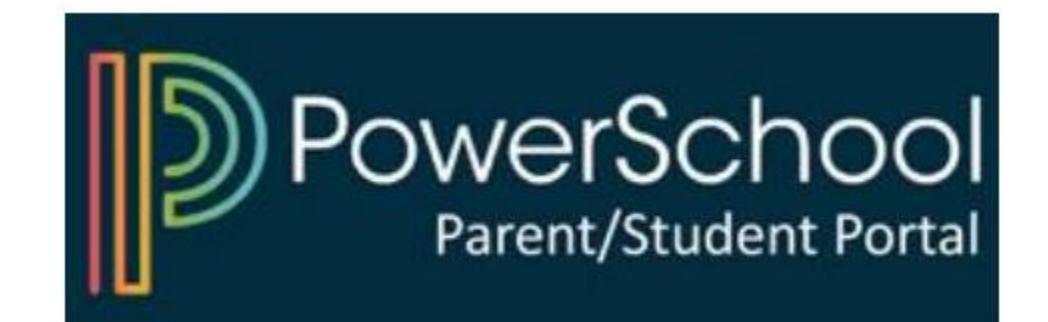